## 【手順】

①Google をひらく(アプリがない人は検索する)

## ②画面右上のタブを開き、「アカウント」を押す

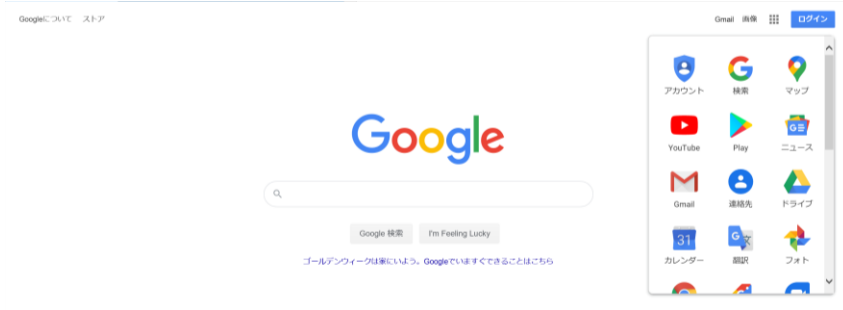

## ③再度右上タブを開き、「Classroom」を押す

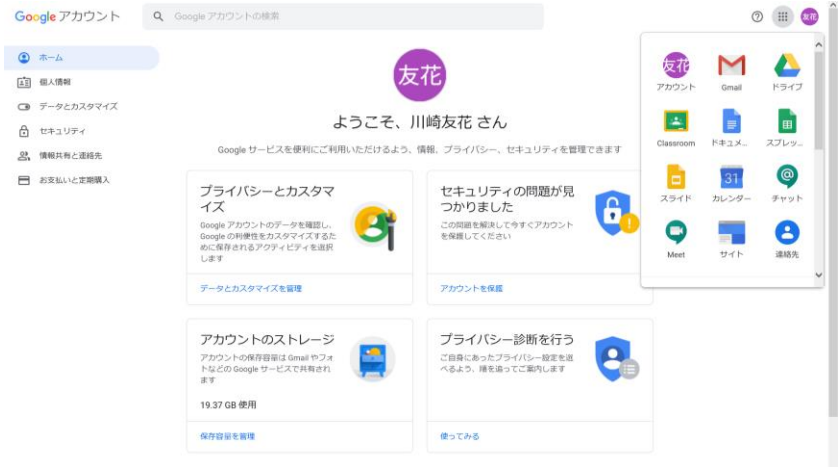

④右上の「+」を押し、「クラスに参加」を押す。

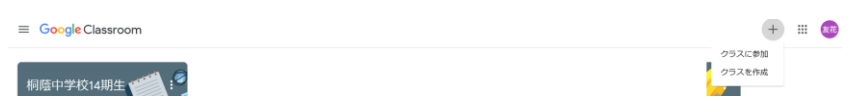

## ⑤クラスコード「arnv3vr」を入力

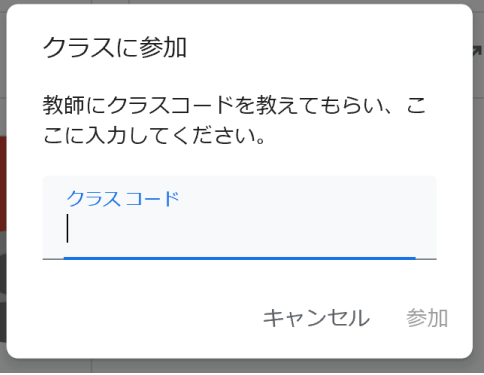